# 英特尔® 边缘与 AWS Cloud 开展 AI 推理协作

我们介绍了边缘到云端架构的优势、由英特尔和 AWS 提供支持的示例模型以 及更多帮助改善人类生活的用例。

## **边缘到云端架构的优势:要点**

- 边缘安全性。数据隐私是许多行业(例如医疗保健和公共部门)的重大关切。边缘 设备可以存储和加密敏感数据,并在需要时保护用户的隐私。
- 低延迟。在边缘启用 AI 推理的优势在于可避免往返云数据中心进行处理。您将获 得近乎实时的分析和决策能力,不必担心网络上的数据拥塞、数据中心停电和其他 事件。
- 更高效的数据工作负载分配。通过边缘层和云端层,开发人员可以决定在边缘或云 端应处理多少数据工作负载。

#### [立即开始](https://software.intel.com/iot/edgesoftwarehub/download/home/ri/aws_cloud_to_edge_pipeline)

#### **作者:**

Vibhu Bithar Chen Su Devang Aggarwal

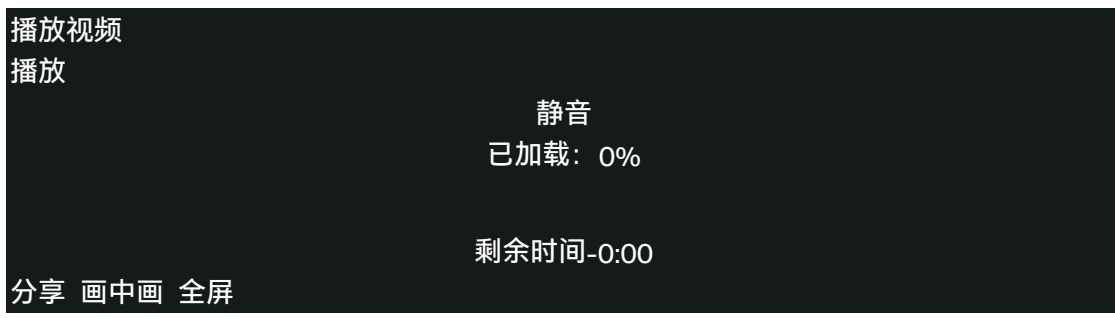

## 介绍

2020 年是转型之年。全球新冠疫情从根本上改变了人们彼此互动的方式。在疫 情加剧之际,保持社交距离对于我们创造安全的环境变得至关重要。通过在边缘 部署 AI 和计算机视觉,英特尔和 AWS 团队推出[了社交距离参考实现方案,](https://software.intel.com/content/www/us/en/develop/articles/multi-camera-monitoring-reference-implementation.html) 开发人员只需通过一键安装和适当的定制操作便可在您当地的社区扩展该技术。 在本博文中,我们介绍了边缘到云端架构的优势、由英特尔和 AWS 提供支持 的示例模型以及英特尔® [边缘软件中心上](https://software.intel.com/content/www/us/en/develop/topics/iot/edge-solutions.html)可帮助改善人类生活的更多用例。

# 英特尔® 边缘与 AWS Cloud 协作

在新冠疫情爆发后,世界各地的许多医学专家均表示保持社交距离是预防这种疾 病传播的最有效的非药物方法之一。

为了支持当前的疫情防控,英特尔推出了一种强大的参考实现方法,通过英特尔 ® OpenVINO™ 工具套件分发版实施计算机视觉推理,以测量人们之间的社交距 离并将数据保存至 InfluxDB,进而帮助抑制疫情传播。这些数据可在 Grafana 仪表板上进行直观显示。

本博文介绍了该参考实现方案的安装、部署和定制信息。

- 1. **点击以下链接,根据文档说明安装社交距离参考实现方案:** https://software.intel.com/content/www/us/en/develop/articles/multi-cameramonitoring-reference-implementation.html
- 2. **点击以下链接,按照说明在装有 RI 的机器上安装 AWS IoT python SDK:** https://docs.aws.amazon.com/greengrass/latest/developerguide/IoT-SDK.html
- 3. **点击以下链接,按照说明在云端配置 AWS 组件并下载证书:** https://docs.aws.amazon.com/greengrass/latest/developerguide/device-group.

html

4. **在"main.py"中修改代码,连接并将数据发送至 AWS cloud。 a. 添加导入语句。**

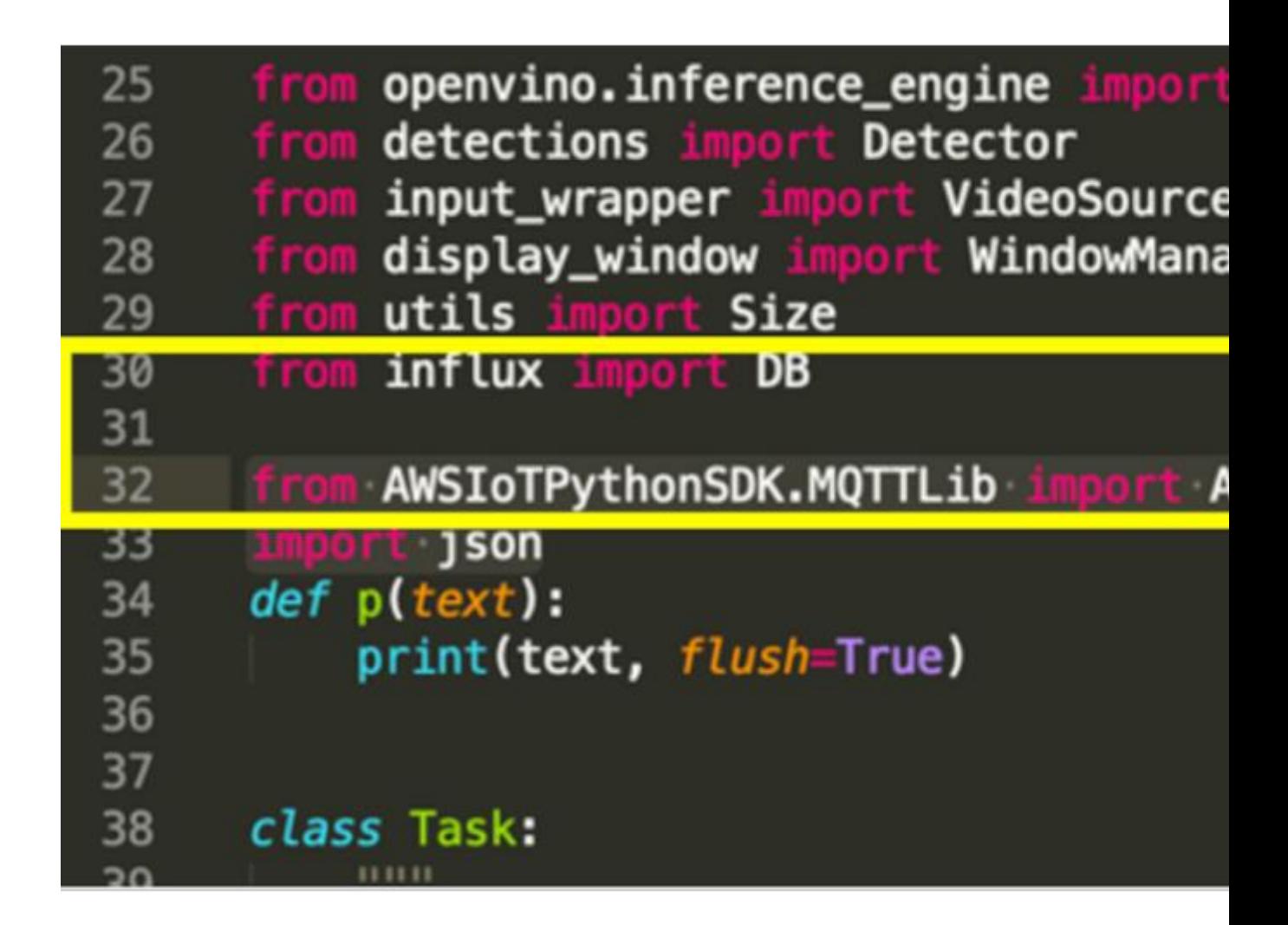

i. 从 AWSIoTPythonSDK.MQTTLib 中导入 AWSIoTMQTTClient

ii. 导入 json

**B.添加代码段以获取更多命令行参数,以集成 AWS IoT。**

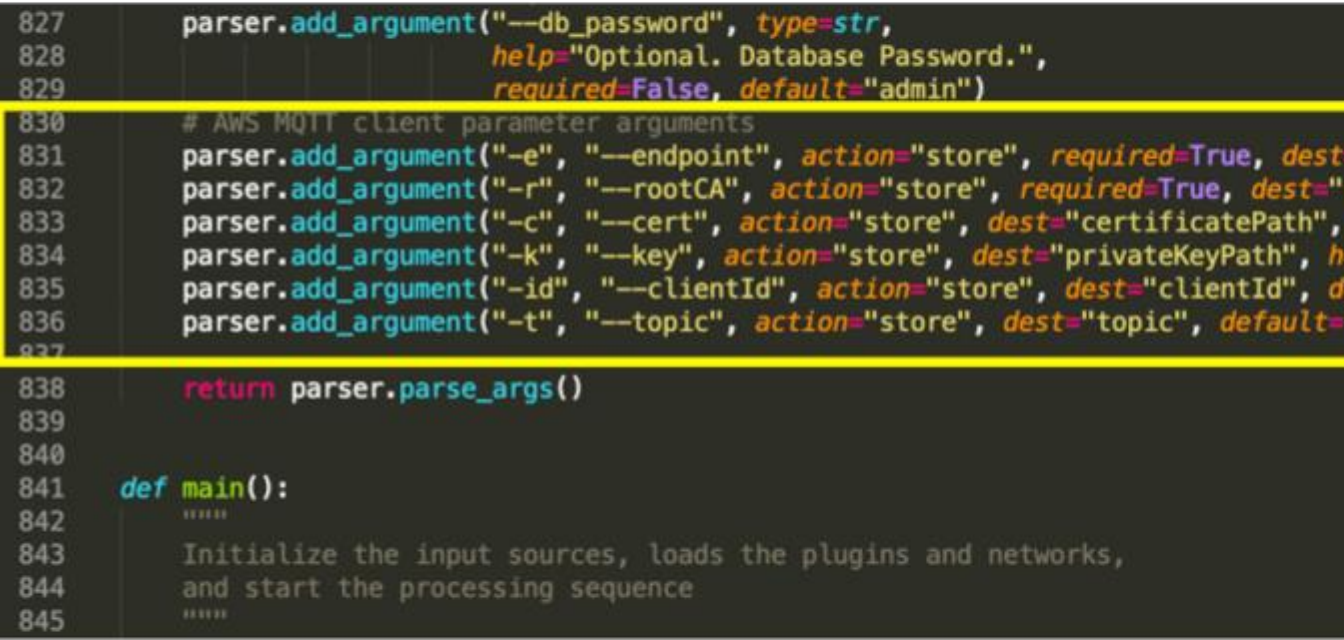

#### **i. # AWS MQTT 客户端参数**

ii. parser.add\_argument("-e", "--endpoint", action="store", required=True, dest="host", help="Your AWS IoT custom endpoint")

iii. parser.add\_argument("-r", "--rootCA", action="store", required=True, dest="rootCAPath", help="Root CA file path")

iv. parser.add\_argument("-c", "--cert", action="store", dest="certificatePath", help="Certificate file path")

v. parser.add\_argument("-k", "--key", action="store", dest="privateKeyPath", help="Private key file path")

vi. parser.add\_argument("-id", "--clientId", action="store", dest="clientId", default="basicPubSub",help="Targeted client id")

vii. parser.add\_argument("-t", "--topic", action="store", dest="topic", default="sdk/test/Python", help="Targeted topic")

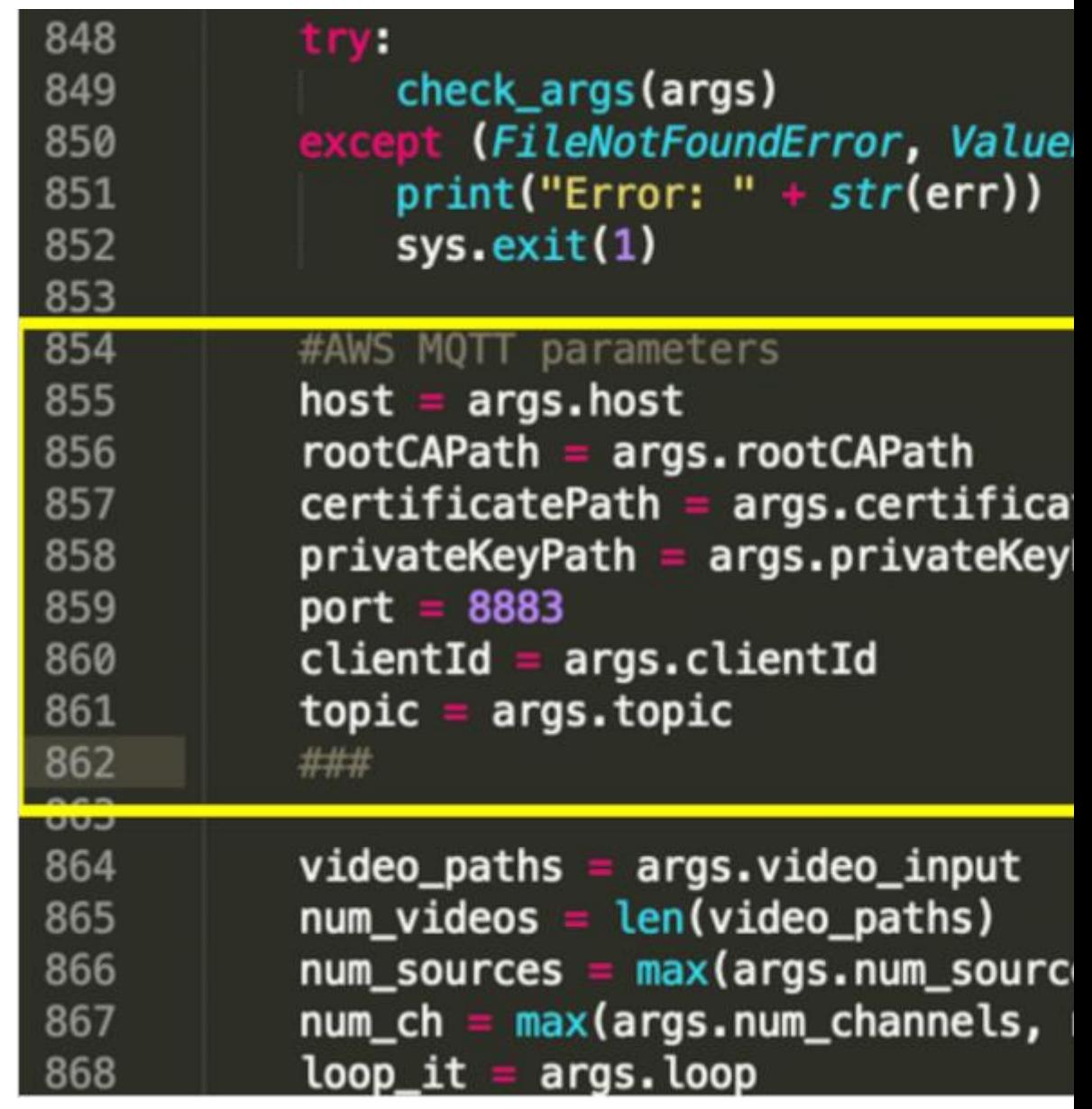

## **C.使用参数变量设置局部变量。**

i. #AWS MQTT 参数

- ii. host = args.host
- iii. rootCAPath = args.rootCAPath
- iv. certificatePath = args.certificatePath
- v. privateKeyPath = args.privateKeyPath
- vi. port = 8883
- vii. clientId = args.clientId
- viii. topic = args.topic

**D.添加代码段以初始化 MQTT 客户端并设置连接配置。**

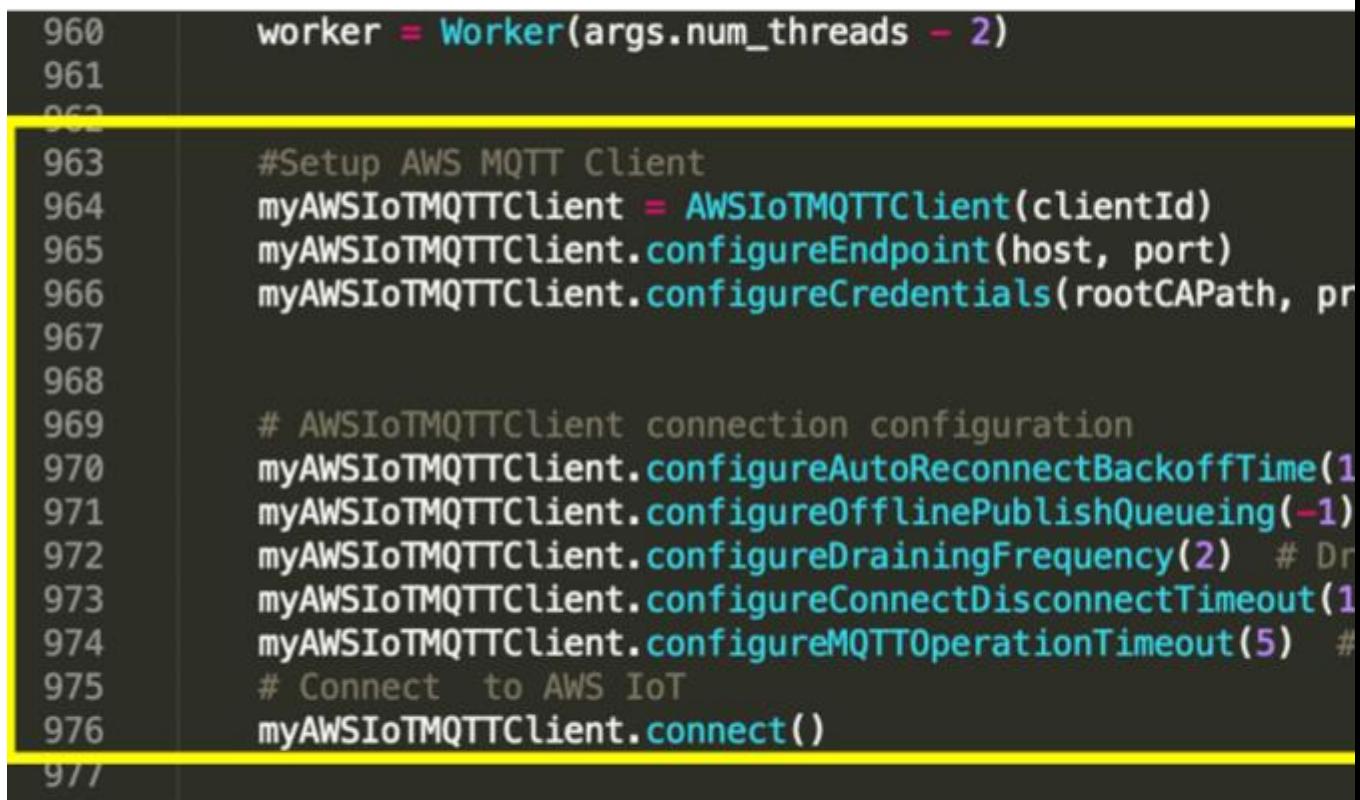

- i. #Setup AWS MQTT Client
- ii. myAWSIoTMQTTClient = AWSIoTMQTTClient(clientId)

iii. myAWSIoTMQTTClient.configureEndpoint(host, port)

iv. myAWSIoTMQTTClient.configureCredentials(rootCAPath, privateKeyPath, certificatePath)

v. # AWSIoTMQTTClient connection configuration

vi. myAWSIoTMQTTClient.configureAutoReconnectBackoffT ime(1, 32, 20)

vii. myAWSIoTMQTTClient.configureOfflinePublishQueuein g(-1) # Infinite offline Publish queueing

viii. myAWSIoTMQTTClient.configureDrainingFrequency(2) # Draining: 2 Hz

ix. myAWSIoTMQTTClient.configureDrainingFrequency(2) # Draining: 2 Hz

x. myAWSIoTMQTTClient.configureConnectDisconnectTimeout(10) # 10 sec

xi. myAWSIoTMQTTClient.configureMQTTOperationTimeout(5)

# 5 s

xii.# Connect to AWS IoT

xiii. myAWSIoTMQTTClient.connect()

## **E.将主题和 AWS MQTT 客户端对象添加到上下文类。**

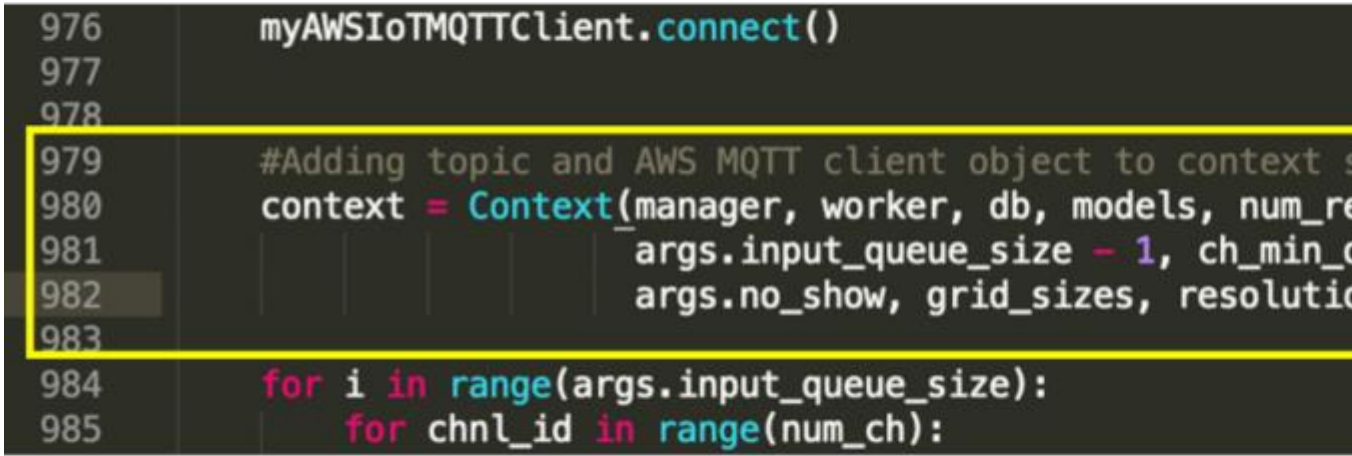

i. #Adding topic and AWS MQTT client object to context so it can be shared across the code

ii. context = Context(manager, worker, db, models, num\_reqs, args.input\_queue\_size - 1, ch\_min\_dist, show\_period, args.no\_show, grid\_sizes, resolution,topic, myAWSIoTMQTTClient)

**F.将变量添加到上下文类的 init 函数。**

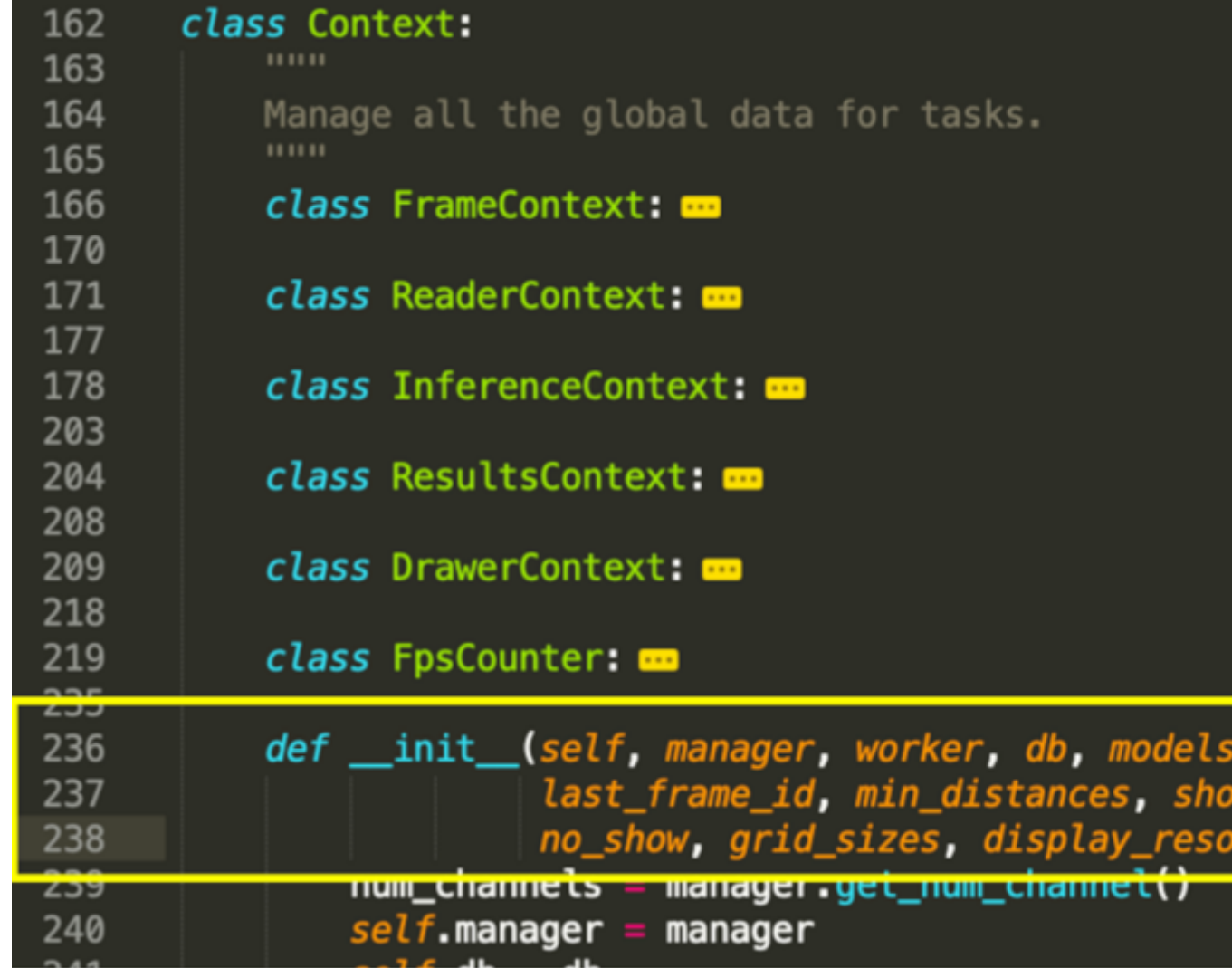

i. def \_\_init\_(self, manager, worker, db, models, num\_reqs, last\_frame\_id, min\_distances, show\_period, no\_show, grid\_sizes, display\_resolution,topic,myAWSIoTMQTTClient):

**G.使用传递到上下文类的 init 函数的新值初始化局部变量**

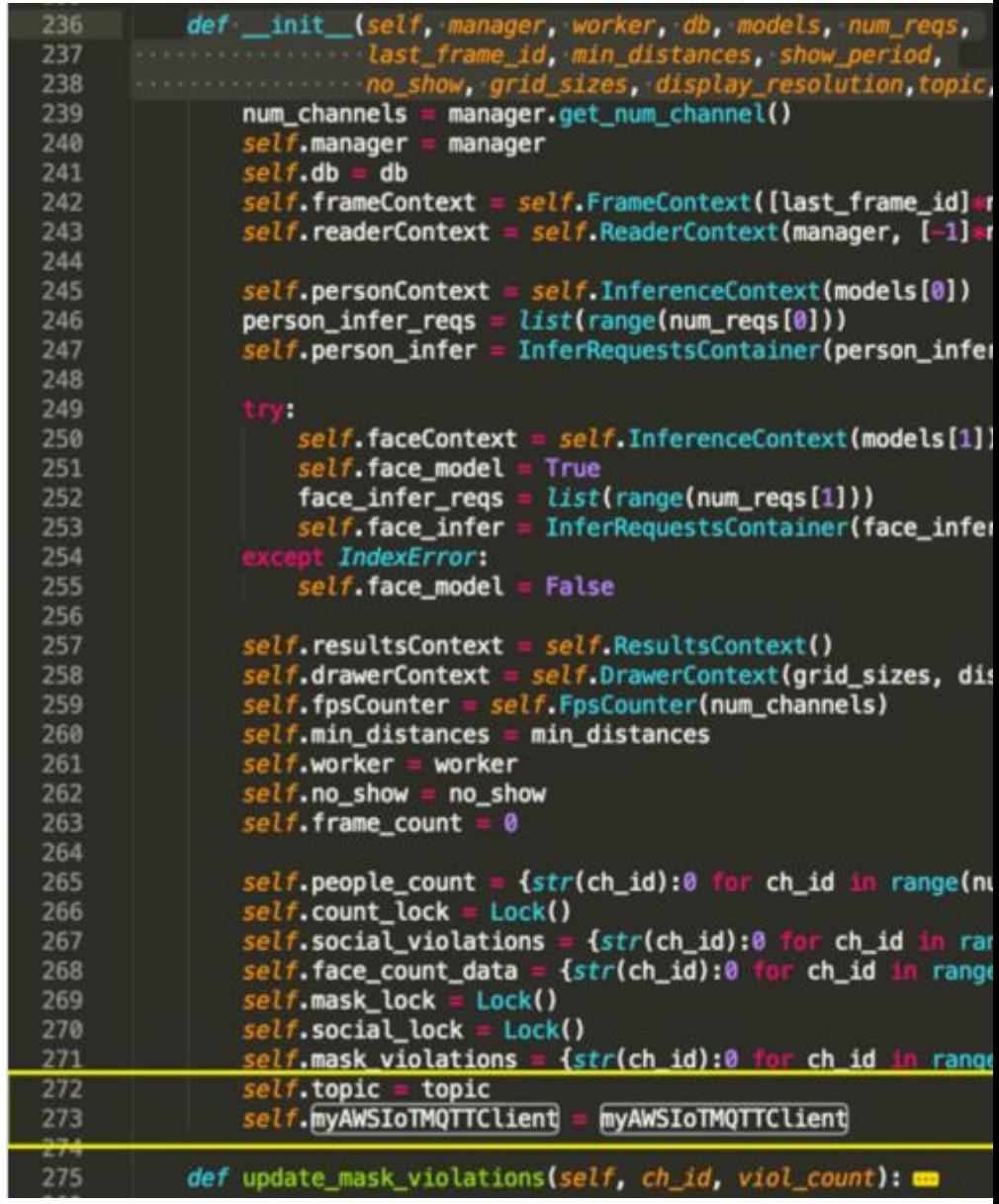

i. self.topic = topic

ii. self.myAWSIoTMQTTClient = myAWSIoTMQTTClient

**H.修改 update\_social\_violations 函数,将数据发送至 AWS IoT**

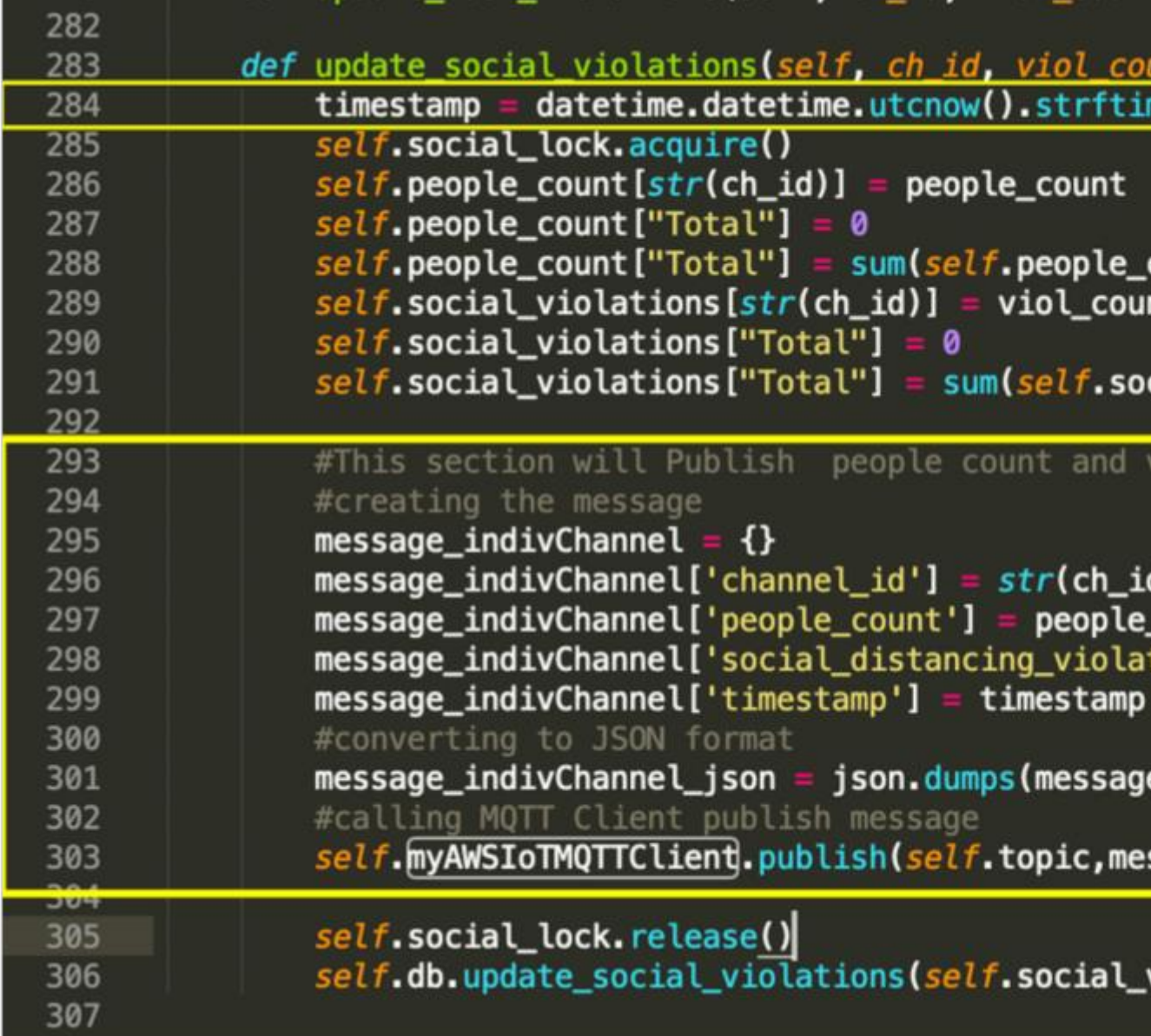

## **i. 以特定格式添加时间戳,将其发送至 AWS TimeStream 数据库**

1. timestamp =

datetime.datetime.utcnow().strftime("%Y-%m-%d %H:%M:%S.%f")[:-3]

## **ii.添加代码段以创建 MQTT 消息并发布到 AWS IoT**

1.#This section will Publish people count and violations to AWS IoT main topic

2.#creating the message

3. message indivChannel =  ${}_{3}$ 

4. message\_indivChannel['channel\_id'] = str(ch\_id)

5. message indivChannel['people count'] = people count

6. message\_indivChannel['social\_distancing\_violation'] =

viol\_count

7. message\_indivChannel['timestamp'] = timestamp

8.#converting to JSON format

9. message\_indivChannel\_json = json.dumps(message\_indivChannel)

10 #calling MQTT Client publish message

11.

self.myAWSIoTMQTTClient.publish(self.topic,message\_indivChannel\_json, 1)

**5.配置 AWS IoT,以将数据存储到 Timestream 数据库。**

**a. 添加新规则。**

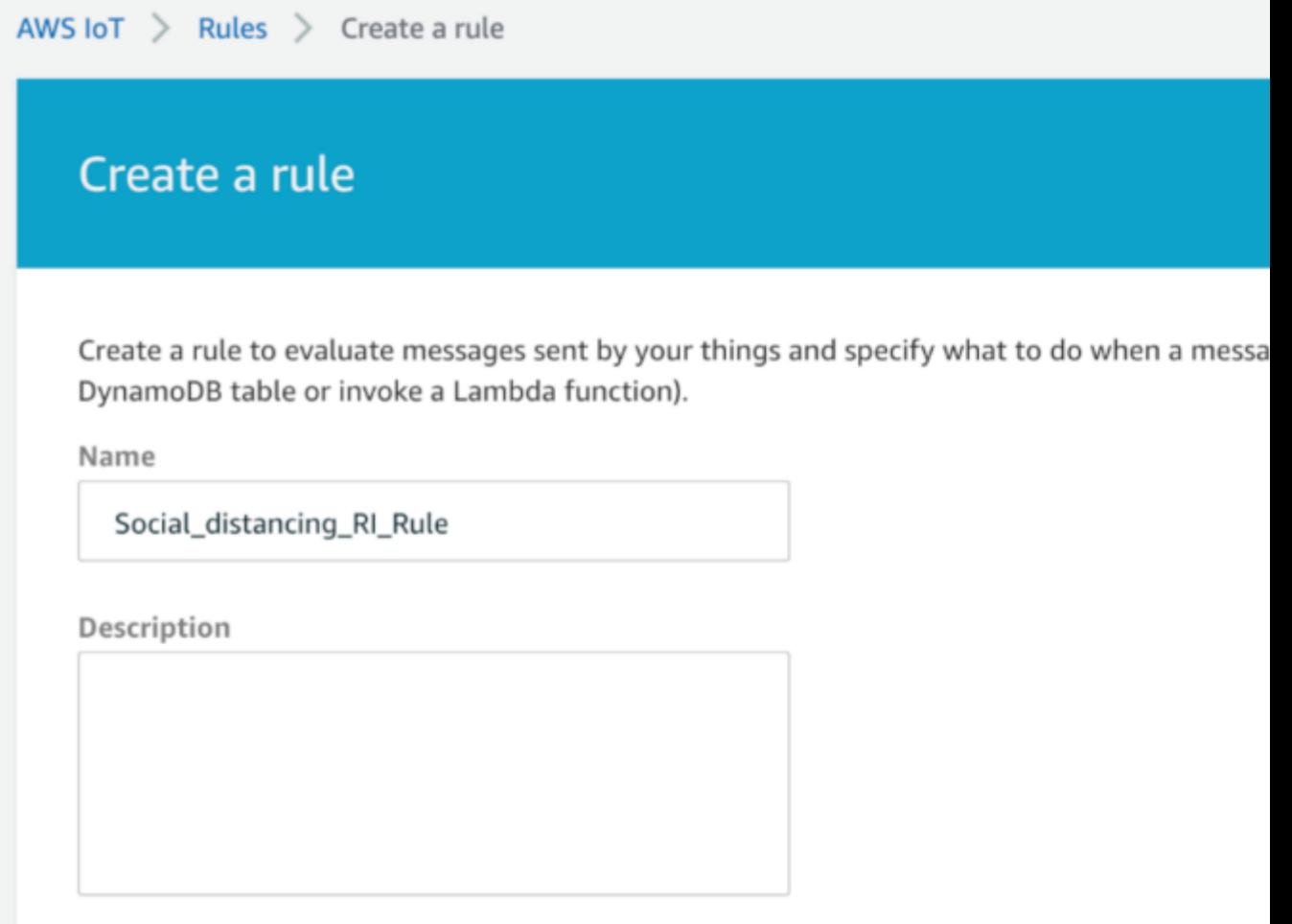

**b.添加规则查询语句。**

## Rule query statement

Indicate the source of the messages you want to process with this rule.

Using SQL version

2016-03-23

Rule query statement

SELECT <Attribute> FROM <Topic Filter> WHERE <Condition>. For example: SELECT tempera learn more, see AWS IoT SQL Reference.

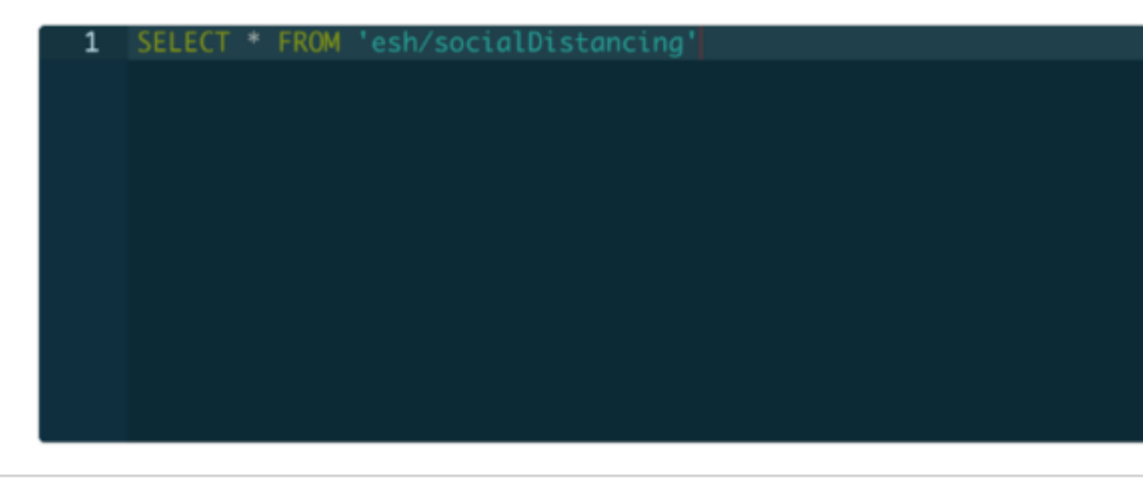

**C.添加操作,选择 Timestream 表。**

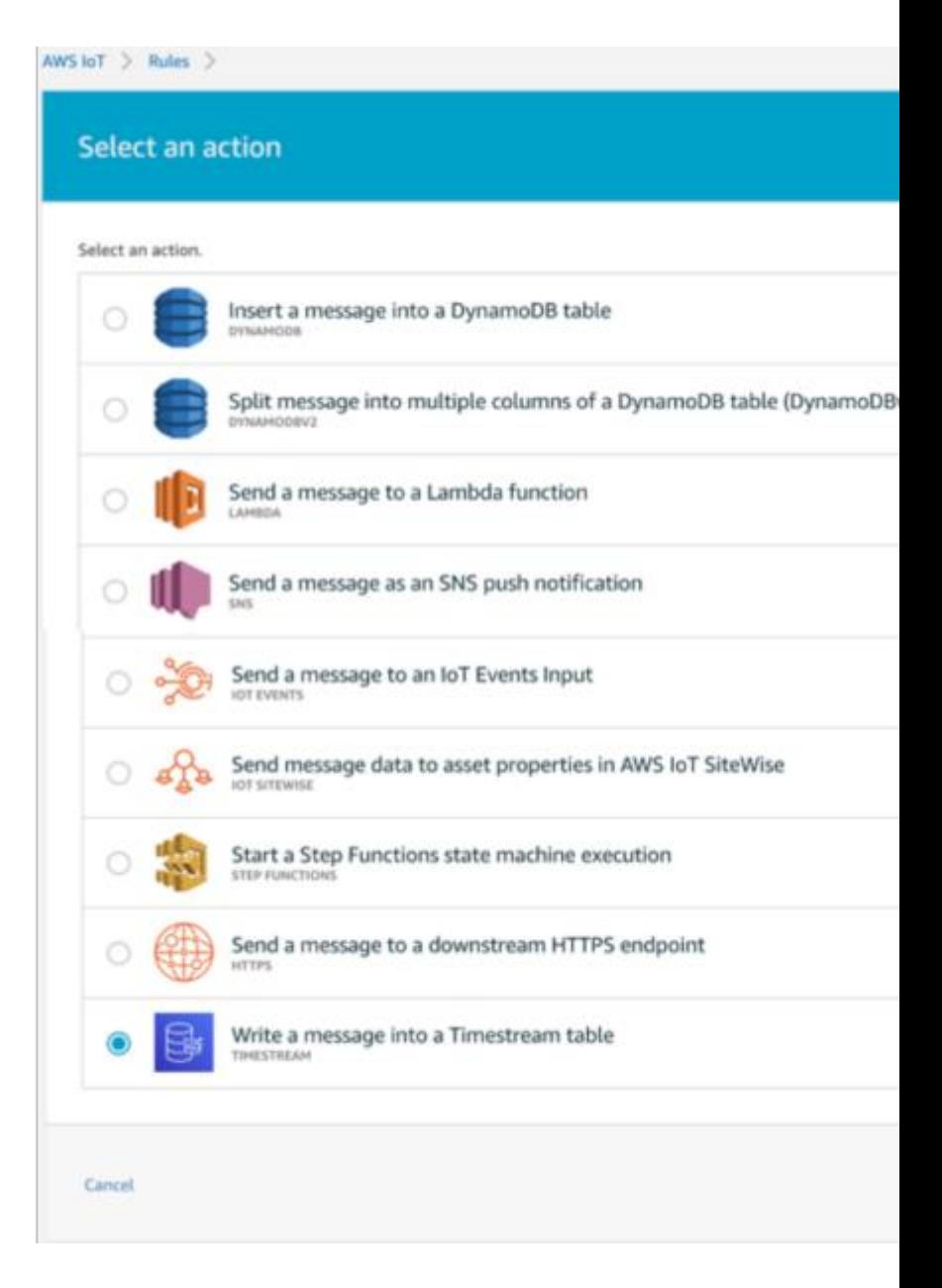

**D.配置 Timestream 操作**

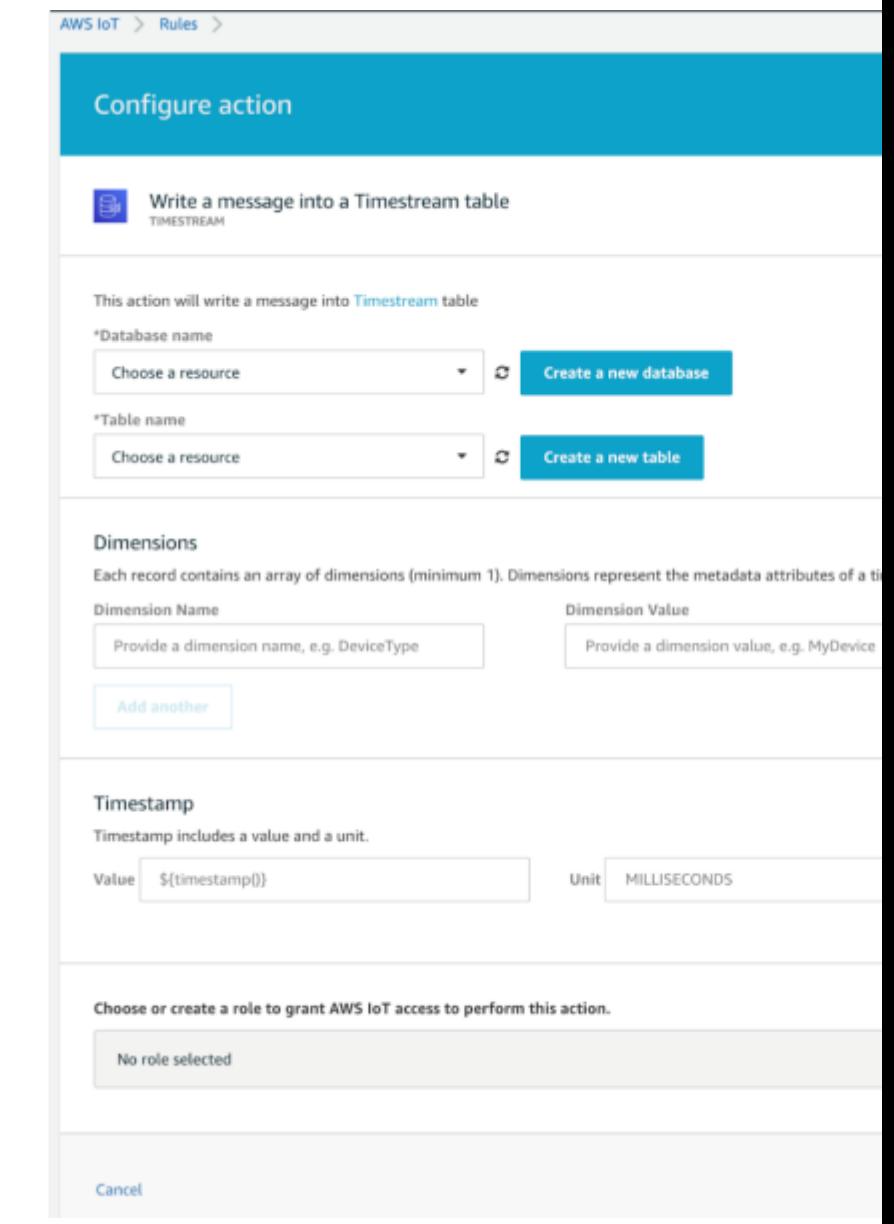

## **e.创建一个新的数据库**

 $Timestream$  > Databases > Create database Create database **Database configuration** Create and configure a database or create a database with sample data to explore Timestream right away Choose a configuration Standard database Sample database Create a new database with custom Create a database and populate it with configuration. sample data to get started in a single click. Name Specify a name that is unique for all Timestream databases in your AWS account in the current Region.<br>You can not change this name once you create it. VibhuSocialDistancingDBNew Must be between 3 and 64 characters long. Must contain letters, digits, dashes, periods or underscores. **Encryption** All Amazon Timestream data is encrypted by default. Master key Master key IDs and aliases appear in the list after they have been created using the Key Management Ser aws/timestream  $\mathbf{v}$ Description Default master key that protects my Timestream data when no other key is defined Key ARN 日 arn:aws:kms:us-west-2:723119463666:key/b02896ca-a2fc-421b-bd1c-5b8266f8e647

**F.创建一个新表。**

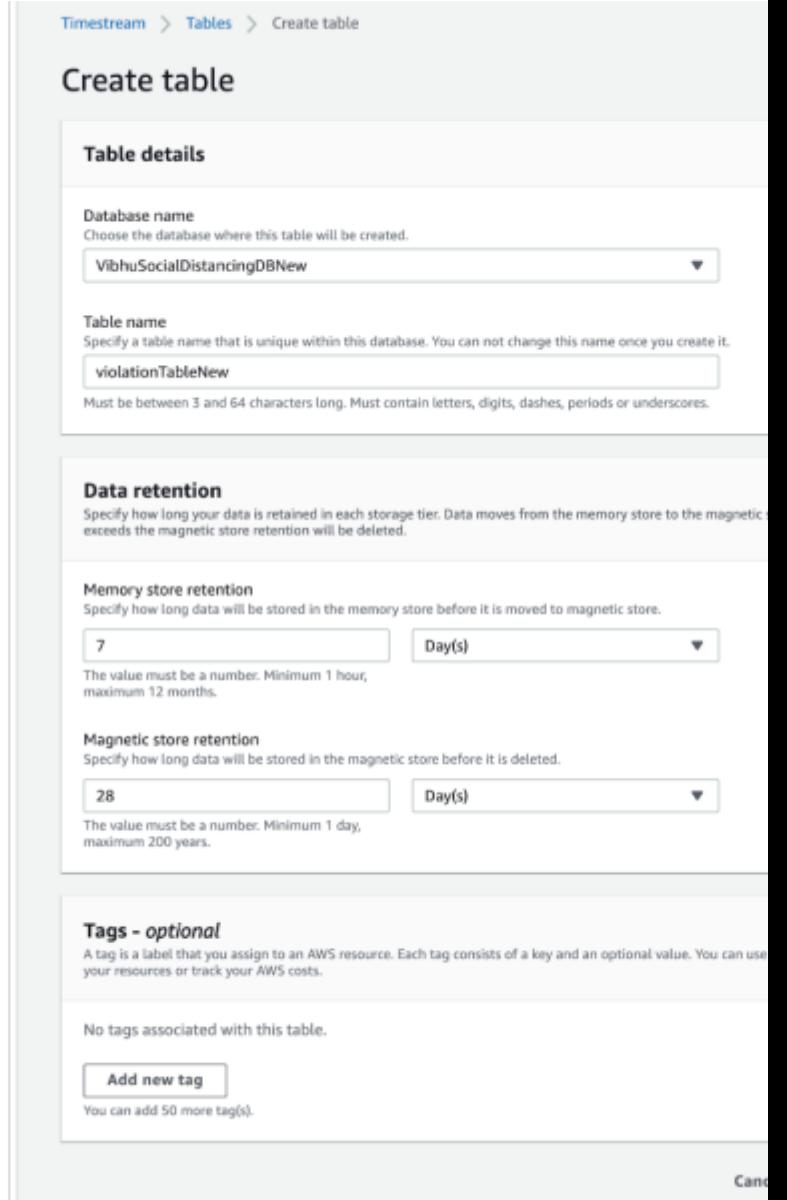

## **g. 将尺寸设置为 channel\_ id**

注意,尺寸不能是*"*整数*"*

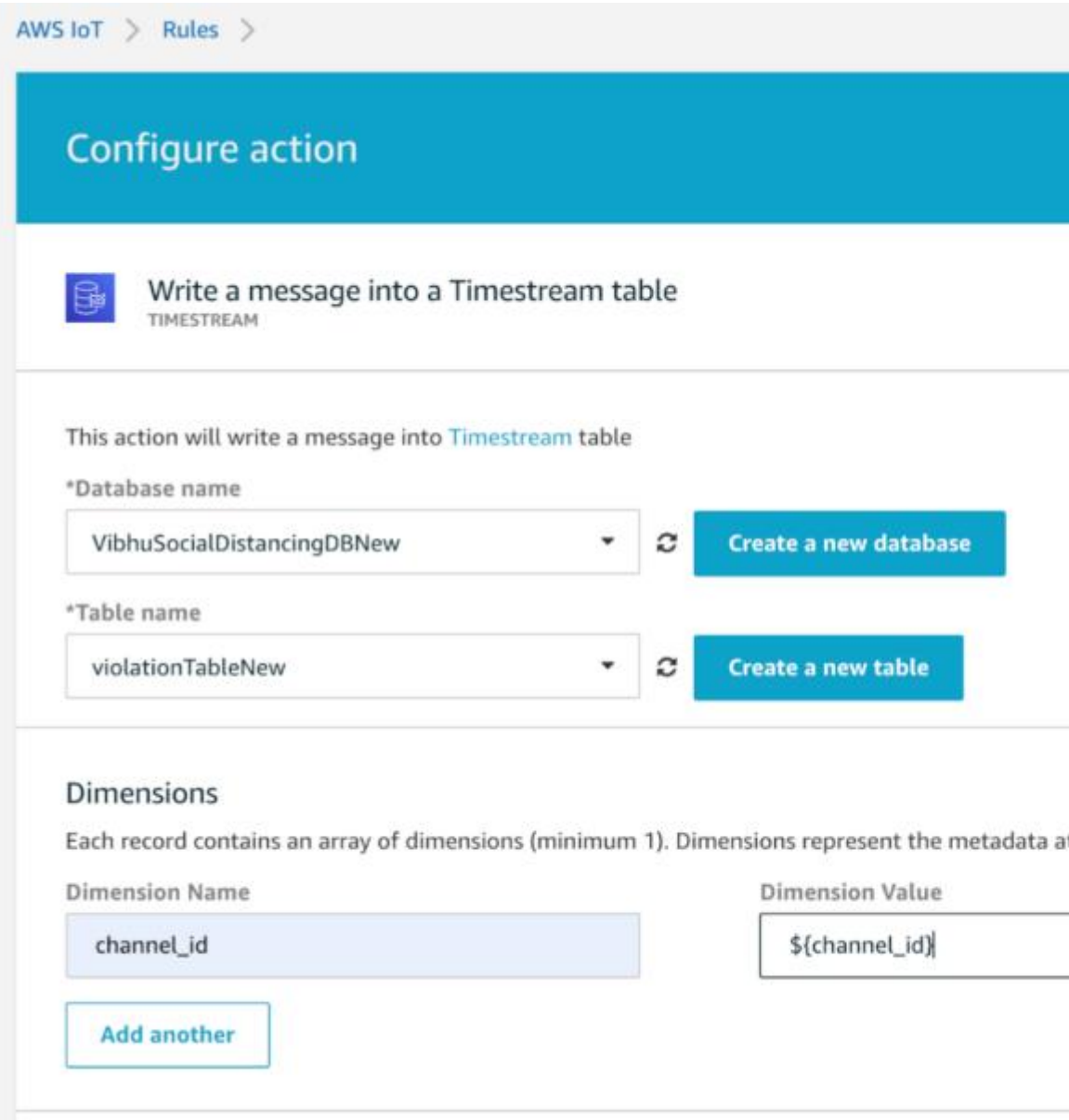

## **H.通过解析 MQTT 有效负载中的数据来设置时间戳**

1.Value - \${time\_to\_epoch(timestamp, "yyyy-MM-dd HH:mm:ss.SSS")}

2.Unit - MILLISECONDS

## Timestamp

Timestamp includes a value and a unit.

Value \${time\_to\_epoch(timestamp, "yyyy-MM-dd HH:mm:

MILLISECONDS Unit

**i. 创建角色。**

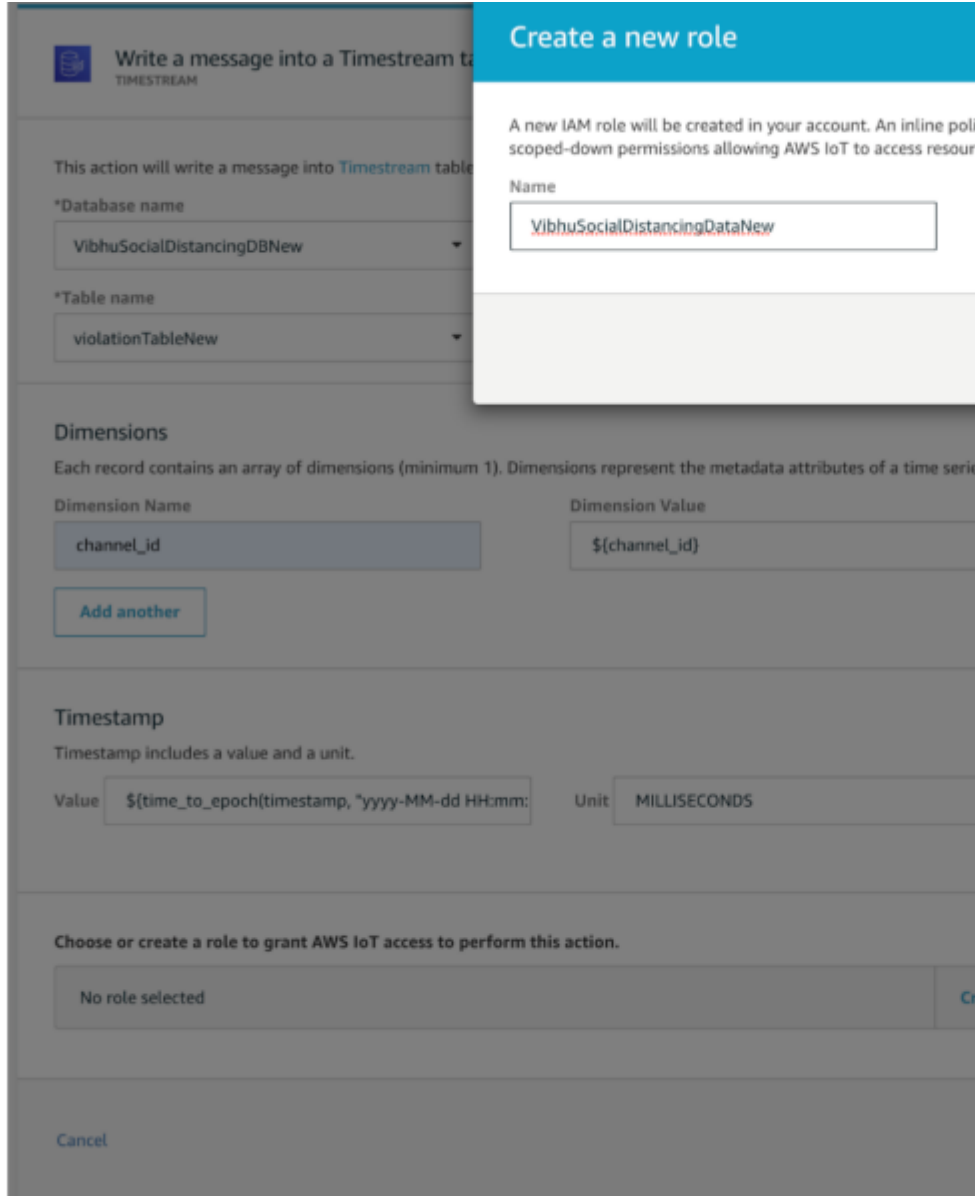

**6.设置 Grafana**

**a.将主机上的 Grafana 升级到最新的机器中。**

**B.添加 AWS timestream 插件。**

**C.使用您的凭证配置 AWS 插件。**

**d.配置您的仪表板。**

#### **7.更新 run.sh 文件**

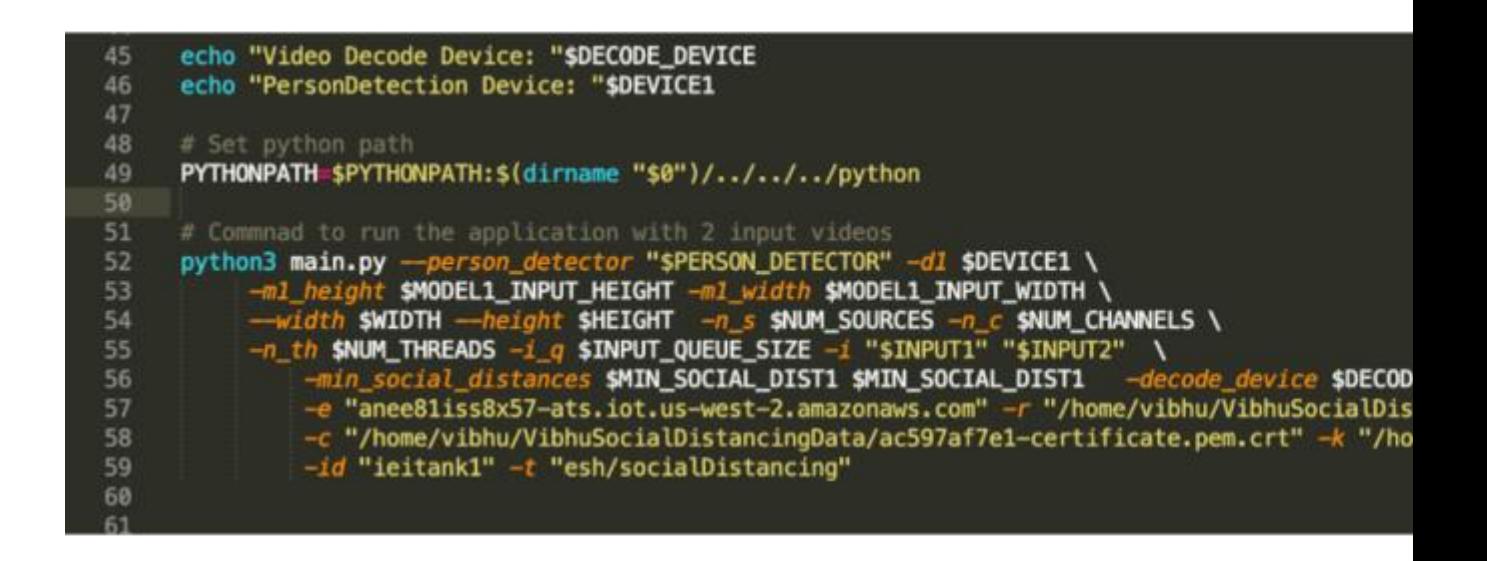

```
python3 main.py --person_detector "$PERSON_DETECTOR" -d1 $DEVICE1 \
```
*-m1\_height \$MODEL1\_INPUT\_HEIGHT -m1\_width \$MODEL1\_INPUT\_WIDTH \*

*--width \$WIDTH --height \$HEIGHT -n\_s \$NUM\_SOURCES -n\_c \$NUM\_CHANNELS \*

*-n\_th \$NUM\_THREADS -i\_q \$INPUT\_QUEUE\_SIZE -i "\$INPUT1" "\$INPUT2" \ -min\_social\_distances \$MIN\_SOCIAL\_DIST1* 

*\$MIN\_SOCIAL\_DIST1 -decode\_device \$DECODE\_DEVICE \*

*-e "anee81iss8x57-ats.iot.us-west-2.amazonaws.com" -r* 

*"/home/vibhu/VibhuSocialDistancingData/AmazonRootCA1.pem" \*

*-c "/home/vibhu/VibhuSocialDistancingData/ac597af7e1-certificate.pem.crt"* 

*-k "/home/vibhu/VibhuSocialDistancingData/ac597af7e1-private.pem.key" \ -id "ieitank1" -t "esh/socialDistancing"*

### **8.运行带有示例视频的应用。**

## 违反社交距离规定的行为将在视频中被标记出来,用户可通过仪表

板监控性能。

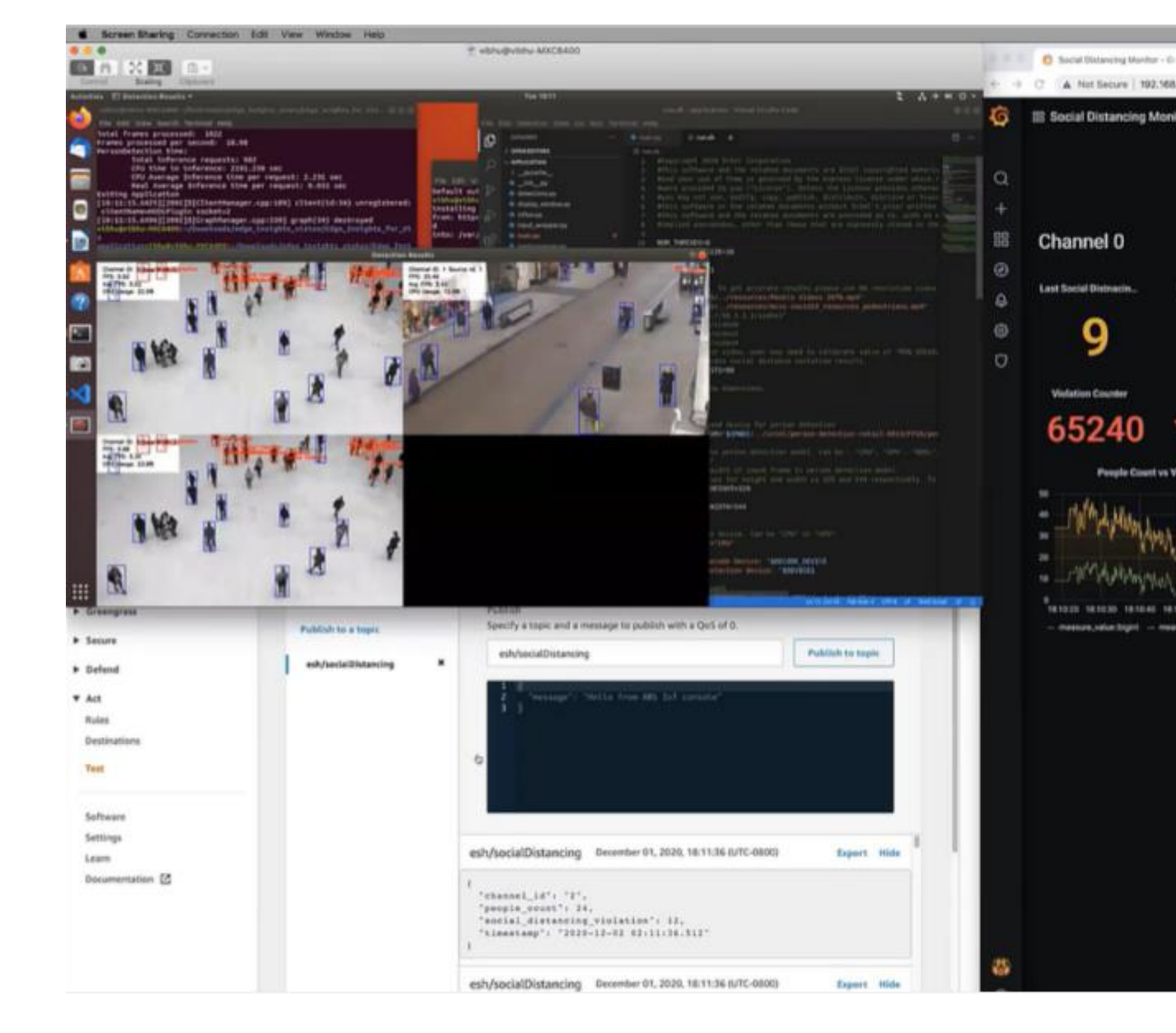

# 更多用例和软件产品

开发人员渴望创建定制的 AI 解决方案以解决实际问题。发现问题后,需要加快 上市时间、降低开发成本并借助强大的生态系统进行扩展。为实现该目的,英特 尔在英特尔<sup>®</sup> [边缘软件中心上](https://software.intel.com/content/www/us/en/develop/topics/iot/edge-solutions.html)为开发人员提供了支持部署的可复用容器化软件 包和用例。开发人员可以找到参考实现方案,包括大量边缘到云端 AI 应用的教 程、示例代码和文档。

#### **更多资源**

点击以下链接,根据文档说明安装社交距离参考实现方案:

[https://software.intel.com/content/www/us/en/develop/articles/multi-came](https://software.intel.com/content/www/us/en/develop/articles/multi-camera-monitoring-reference-implementation.html) [ra-monitoring-reference-implementation.html](https://software.intel.com/content/www/us/en/develop/articles/multi-camera-monitoring-reference-implementation.html)

点击以下链接,按照说明在装有 RI 的机器上安装 AWS IoT python SDK

[https://docs.aws.amazon.com/greengrass/latest/developerguide/IoT-SDK.ht](https://docs.aws.amazon.com/greengrass/latest/developerguide/IoT-SDK.html) [ml](https://docs.aws.amazon.com/greengrass/latest/developerguide/IoT-SDK.html)

点击以下链接,按照说明在云端配置 AWS 组件并下载证书:

[https://docs.aws.amazon.com/greengrass/latest/developerguide/device-gro](https://docs.aws.amazon.com/greengrass/latest/developerguide/device-group.html) [up.html](https://docs.aws.amazon.com/greengrass/latest/developerguide/device-group.html)

在"main.py"中修改代码,连接并将数据发送至 AWS cloud。

#### **通知和免责声明**

英特尔技术可能需要支持的硬件、特定软件或服务激活。

没有任何产品或组件是绝对安全的。

您的成本或结果可能有所差异。

© 2020 年英特尔公司。特尔、英特尔标识以及其他英特尔商标是英特尔公司或 其子公司在美国和/或其他国家的商标。其他的名称和品牌可能是其他所有者的 资产。

英特尔和英特尔标识是英特尔公司或其子公司的商标。